The FORUM is published monthly by LlMac. All contents, except where noted, are copyright © 2013 by LIMac. Opinions expressed are the views of the authors and do not necessarily reflect those of LIMac. Contents may be reprinted for non-commercial use, with due acknowledgment to LIMac. The LIMac Forum is an independent publication and has not been authorized, sponsored or otherwise approved by Apple, Inc.

# NEWSLETTER OF THE LONG ISLAND MACINTOSH USER GROUP A not-for-profit, volunteer, member-supported organization The LIMac

www.limac.org

## LIMac Inc.

P.O. Box 2048 Seaford, NY, 11783-0180

#### President

Bill Medlow archbill@optonline.net

## Vice President

George Canellis gwc11713@optonline.net

### **Treasurer**

**Donald Hennessy** aboutlimac@aol.com

#### Secretary

Bernie Flicker twoflick@optonline.net

## The LIMac Forum:

**Editor/Graphics** 

Al Zygier

azygier@verizon.net

## **Proofreader**

**Bradley Dichter** 

## **Board of Directors:**

Geoff Broadhurst

George Canellis

**Bradley Dichter** 

(Technical Director)

Bernie Flicker

**Donald Hennessy** 

Richard Hickerson

Rick Matteson

(Program Coordinator)

Bill Medlow

Scott Randell

## LIMac was established in 1984 when the Mac was introduced.

#### Annual dues

## for membership are \$36.

(The first meeting is free.) For information, contact any of the following:

## Membership

Donald Hennessy aboutlimac@aol.com

## Technical Adviser &

## LIMac Webmaster

Bradley Dichter bdichter@optonline.net

### **Program Coordinator**

Rick Matteson

rgmlimac@optonline.net

## **MacBasics SIG**

Geoff Broadhurst gahoof@optonline.net

## Multimedia SIG

Al Zygier

## azyqier@nyc.rr.com

Produced using: Adobe's InDesign CS3,

Photoshop CS3, Illustrator CS3. Acrobat 8

## Fonts are:

Kidprint

ITC's Officina Sans and Galliard Pro, Impact,

## June Meeting Scott Randell

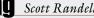

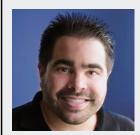

This past Friday, June 14th we were treated to our annual presentation by Dave Marra. I always look forward to Dave's presentations, because I always pick up a few new tips and techniques, not to mention the excitement he generates. This year was no exception.

Before Dave got into his main pre-

sentation, he went over the highlights from WWDC. Among these were:

- The added features of the up coming version of OS X 10.9 Mavericks
- The new features that will be included in the coming iOS 7
- The new Mac Pro coming later this year
- The upgrades on the new MacBook Air

Next, Dave began the main part of his presentation which was on iWork for Mac and iOS. He started with Keynote, showing all the cool things you can do in making a presentation. First he showed "Magic Move" which is a morphing animation between slides. He then showed "Object Transition", which is animation within a slide. Using these will give your presentation some pizzazz. He also showed; text transitions, and chart animations. Some of these can be viewed at; http://www.apple. com/iwork/keynote/. Dave also demonstrated the Keynote Remote App, which allows you to control your Keynote presentation from your iPhone, iPod Touch, or iPad. Later in the presentation he showed how to:

- Reorganize slides
- View all your slides at once using Light Table (you can also reorganize slides in this view)

June Meeting continued on Page 7

# July Meeting Rick Matteson

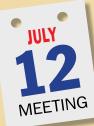

July is all about backup and recovery. Prosoft Engineering, a company in the Macintosh industry since 1985, will showcase software which has been their focus since those early years of the Mac's infancy. Company President, Gordon Bell, will discuss and demonstrate Prosoft's data recovery and utility software for protecting and managing important data

on your Mac. In addition, Mr. Bell will introduce The Data Rescue Center, Prosoft's professional data recovery service.

Prosoft's products include Drive Genius to maintain, manage and optimize hard drives; Data Rescue for emergency file recovery; Data Backup for easy, powerful and flexible backups; Klix for digital picture recovery; and SoundBunny to control application volumes independently.

As a very special part of the presentation, Prosoft will raffle off a \$50 iTunes Gift Card. Each member will get one raffle ticket and as a bonus, one more ticket for each product purchased. (Software purchase forms with special MUG pricing will be available at the meeting.)

Since backup is just about the most valuable habit you should have developed and recovery is almost as important you'll likely get a lot of information to help you get a handle on these critical tasks during this presentation.

There are no SIG meetings this month, but the general meeting will begin with the two usual Q&A sessions followed by the Prosoft presentation.

## **Bradley's Tech Session**

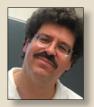

Bradley Dichter Technical Advisor bdichter@optonline.net

▶ I've been working with playlist folders in *iTunes* to manage my large col-

lection of about a hundred playlists. I was hoping to put everything of one genre in one folder. There is no way to move a bunch of them (playlists) and move them. Is there something I'm missing? I sent them an email suggesting it.

No, Apple gives you no way of selecting for, then moving, multiple playlists at once. *iTunes* can be scripted and there are a few that help somewhat. For example, check these out: <a href="http://dougscripts.com/itunes/scripts/scripts06.php">http://dougscripts.com/itunes/scripts/scripts06.php</a>. I'd suggest you try *iFolderer* from <a href="http://www.tresrrr.com/iFolderer/ENGLISH.html">http://www.tresrrr.com/iFolderer/ENGLISH.html</a> It allows you to do your rearranging in the <a href="finder">Finder</a> to force <a href="iTunes">iTunes</a> to comply with the arrangement there, which is far easier to multi-select and drag around your playlists. There is no manual, but watch the video on the web site and you'll see how to work it.

# ► Is there any way to click on a song and see what playlist it's part of?

Yes and no. No basically, but you could add a comment to a group of songs and then while your Music library is in Songs view, choose from the View menu, Show View Options and check the checkbox for Comments under the Personal group. You may want to rearrange the horizontal order of the columns to bring it to the left adjacent to the (song) Name. You can then also click on the Comments column

header to re-sort your songs grouped by these playlist comments. If your playlists are arranged in hierarchical folders, then I suggest the comments be edited in a likewise fashion. With playlist folder "B" inside playlist folder "1", I'd make the comment read "1 B" so the sorting will follow along.

- ▶ I have a 2007 MacBook Pro running *Mac OS X 10.6.8*. I think I got it in November. I'm considering updating to *Mountain Lion*. I think I have 4 GB of memory. Do I have to load *OS X 10.7 Lion* first or can I go directly to *OS X 10.8*? I've got *MS Office 2004*.
- The Late 2007 model came out on November 1, 2007, but even the Mid 2007 model, which came out on June 5, 2007 would still be able to install OS X 10.8 Mountain Lion. See <a href="http://www.">http://www.</a> apple.com/osx/specs/ These are pre-unibody designs. As for the memory, 2 GB is the bare minimum, so 4 GB should be OK for basic stuff. Keep in mind that 4 GB under OS X 10.8.x doesn't go quite as far as it did under Mac OS X 10.6. I hear that OS X 10.9 should be better with memory management. Not only can you go directly to 10.8 from 10.6.8, but you have no other choice, as the App Store doesn't offer a 10.7 purchase/ download anymore.

Of course you will have to get the computer ready for the upgrade first. Use *System Profiler*, under the Software

Bradley's Tech Session continued on Page 3

## **President's Message**

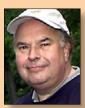

**Bill Medlow**President
archbill@optonline.net

Over the course of 30 years we have seen the birth of many great computer tech ideas, some came and went while others became part of

our daily life. Now we hear of the evolution of the printer for office and home use, making it so accessible to nearly everyone. Unfortunately, these printers come with a high price tag, but as the market blossoms, competition will bring affordability to many.

Some of our upcoming LIMac presentations will involve the different 3D printers available. These presentations will be very exciting and inspirational because this is still a new field for consumers, and while not established in the home, they offer an exciting presence. If you can draw it, you can build it.

Just imagine, Today, you can purchase one for \$1,200 in hot pink.

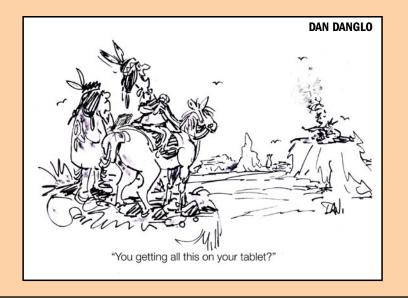

- Applications category to find any Kind: PPC or even any left over Classic applications that can't run even now. Universal ones are OK. The scan could take quite a while if you have many dozens of applications. Also check Software - Extensions and Frameworks as well. A selected application will show it's location at the bottom of the window. Use the Finder to trash these. They won't run after the upgrade. I'd check this web site for reports on various applications' compatibility with Mountain Lion: <a href="http://roaringapps.com/apps:table">http://roaringapps.com/apps:table</a>

If the program has a newer compatible version, it won't be a problem opening the older version's documents. Microsoft Office 2004 (Word, Excel, PowerPoint, Entourage) won't run, so you'll have to upgrade. For a program like Apple Works, you will have to do something to handle the files. Apple's Pages can open the word processing style .cwk AppleWorks files and Apple's Numbers can open the spreadsheet style .cwk files. Pages can also open your Word files and Numbers can open your Excel files. Considerably cheaper than Office:Mac 2011 Home and Business. Finding what each one is can be a problem if they are not seperated somehow. Database format .cwk files will have to be exported first to an interchange format file for them to be opened by some other program.

Any old programs at startup or invoked with a LaunchDaemon or LaunchAgent or StartupItems from your /Library folder could be a problem, so review them first. Check your System Preferences - Other as well as your

Applications. Then I'd use *Disk Utility* to Repair Disk Permissions and Verify Disk (directories) and then make sure your backup is up-to-date, before installing the new operating system. Some newer programs work with 10.6.8 as well as 10.8.4, so you can install them before the upgrade. Some newer releases require 10.7 or newer to download or install in the first place, so you will have to wait till after the system upgrade before you can install them.

Some programs like *Microsoft Office* 2011 will install conflicting older versions of some typefaces, so you will have to use *Font Book* to fix the problem. While you're there, you'll probably want to disable the bunch of non-English fonts Apple puts in. By the way, *Microsoft Auto Update* often won't detect that there is in fact an update past version 14.1, but there are two more jumps after that, 14.2.3 and the latest 14.3.5 which you can get from <a href="http://www.microsoft.com/mac/downloads">http://www.microsoft.com/mac/downloads</a>.

For folks with a good number of 3rd party applications, skating by with older software under *Mac OS X 10.6.x*, the upgrade to *OS 10.8* can be very expensive as they have to upgrade this other software. You may also find that your scanner or printer is no longer supported by the manufacturer. In many cases, Apple offers printer and scanner drivers. The scanner driver tends to be a ICA plugin for Apple's *Image Capture* application which tends to be less functional than the original scanning program. Check this page out: <a href="http://support.apple.com/kb/HT3669?viewlocale=en">http://support.apple.com/kb/HT3669?viewlocale=en</a> US&locale=en

US. For many unsuported scanners, I suggest, besides buying a newer model, getting Hamrick Software's VueScan Pro. check here first <a href="http://www.hamrick.com/vuescan/vuescan.htm#supported">http://www.hamrick.com/vuescan/vuescan.htm#supported</a> The Pro version is \$79.95 which could come close to the price of a new entry level scanner.

If you are upgrading a program like *Adobe Photoshop*, the new version is 64-bit which means it needs 64-bit plugins (e.g. Alien Skin, Extensis *Suitcase*, Nik Software, and OnOne Software) which also includes scanner drivers like the popular *SilverFast*, so the assorted plug-in upgrades could add up big time. To be honest, many folks can't deal with the trouble of reviewing and upgrading all their programs. It's time consuming and expensive. On top of that, learning the new programs and operating system.

- ▶ What hard drive would I recommend for sharing files between my Mac running *Mac OS X 10.5.8* and a PC running *Windows?* About 32 GB.
- They don't make portable hard drivesthat small anymore. Smallest I could find was a wireless/USB 2.0 one at 64 GB for \$90. You probably are better off with the even more portable USB flash drive of 32 GB. I see one for just \$21.99 at newegg that supports USB 3.0, but downward compatible with USB 2.0 The USB 3.0 spec models are internally faster than the USB 2.0 spec models, so even when you connect them to the slower USB 2.0 port in your older iMac, it will work as fast as possible. The write speeds tend to be slower than the read speeds, but this little

guy can write up to 33 Mbps. A little more, like \$30 gets you even faster and more durable.

While the USB flash drive is typically formatted for Windows users in a FAT 32 format that the Mac can also read and write most files to without a problem, it does tend to be slower with this format and it does not work well with applications and other files that have both a data fork as well as a resource fork, normally invisible to Mac users. Pictures and movies from a digital camera/camcorder do not have a resource fork. So for my 32 GB USB 3.0 flash drive, which I intend to use mostly for use with Macs, I used Disk Utility to partition the drive, mostly as a Mac OS Extended volume and a much smaller Windows partition. Not that it's likely to be useful for everyone, I also made a small Mac partition and restored a Mountain Lion installation disk image to it, so I can install Mountain Lion on people's machines with it. When you insert this paritioned flash drive, all the partitions will mount on a Mac but only the Windows partition will be seen by the typical Windows machine. TransMac from Acute Systems, \$48, or Paragon HFS+ for Windows, \$19.95 or the \$49.64 MacDisk from Logiciels & Services Duhem will allow a PC to read the Mac partition.

FAT32 volumes have a problem where you can't put a file on it that is larger than 4 GB. You will find NTFS on hard drives larger than 137G in capacity. If you are sharing large files with a PC, and you opt for an external USB hard

Bradley's Tech Session continued on Page 4

drive, which will be formatted as NTFS, then be aware that the Mac can read from but not write to a NTFS volume without some help. The best is Paragon Software's NTFS for Mac v10.0.2 for \$19.95. Besides just read/write access, it adds to Disk Utility the ability to format a volume as "Windows NT Filesystem" which can then be used with a Windows machine as well as the Mac.

# ► How do you move multiple *iPhoto* images into an email?.

■ I can think of several ways. The problems come from the fact that people now have high resolution cameras, which makes sending multiple images a problem. If you have your Mail compose window open as well as the iPhoto window open, select your photos. Remember that shift-clicking the succeeding images will do a contiguous extension and command-clicking can add arbitrary photos to the selection. Then drag one of the selected into the body of the email and they will all go. The cursor will include the thumbnail of the photo you clicked on to start the group drag and a red dot at the lower right with the number of photos being dragged as well as a green dot with a plus sign showing you are adding content to the email. Once in the email's body they are still selected and highlighted. If you look at the bottom of the window, on the left side you will see the total size of the message. This must remain below 7 MB if you are using Optimum Online or Verizon email. Gmail and Yahoo users can have much larger attachments. Gmail/Yahoo mail users can have up to

17.85 MB total message size. (It's actually 25 MB, but encoding generally adds 40%) If the total is too high, look on the bottom right were there is a Image Size pop-up menu. By default it says Actual Size, but there are other choices like Large, Medium and Small. An image copy resampled as "Small" will be 320 pixels on it's longest edge. That would be about 152 KB. You should be able to attach about 46 images resampled to "Small." "Medium" resamples to 640 pixels on the longest edge, while "Large" is 1296 pixels on the longest edge. Predictably then, "Medium" images are about 304 KB, so you can attach 23 of these. Depending on the importance of individual images, you can compromise and make some small and some medium and some large or even actual size.

You can also use the Window menu in Mail and select Photo Browser. There you may see a line for Aperture and one for iPhoto and one for Photo Booth. If you click the disclosure triangle for iPhoto, you will see indented Events, Photos, Faces, Places, some recent date, Last Import, Last 12 Months, Flagged and your custom albums. Finally you may see FaceBook and Flickr albums. Click on any of these and a series of thumbnails will appear below. This window can be resized. Double-clicking on any thumbnail will make it fill this area where the thumbnails were before. Click again to restore the thumbnail view. You can click and drag individual images into the body of your message or make a multiple selection and drag in several at a time. Again you can use the Image Size pop-up at the bottom of the new message window to change the sent size of these images. The originals are left at the resolution they were. By the way, any movies in *iPhoto* can be dragged in as well.

Recent versions of *iPhoto* have their

own options for emailing up to ten images. Depending on iPhoto's preferences, it can handle the emailing all on it's own, or handoff the sending to Apple's Mail. Assuming for the moment, iPhoto is set to Email photos in iPhoto itself, just make a selection and click the Share button and select Email from the pop-up menu. If the selection does not include videos, you get a new compose panel in the center of the iPhoto window. Start typing the name of the recipient and it will pull your contacts from your Address Book/Contacts. The title by default is "Photos from" and the name of the album from whence the images came from. You can select which of your email accounts to attribute this email's From field. *iPhoto* offers a selection of ten themes to artfully arrange eight of your photos. You can click above the first photo and type some text. If you choose either the Classic or Journal theme, you can pick different size images. Similar to Mail, on the lower right is a Photo Size pop-up menu where you can switch from Actual Size to Small, Medium or Large. There is a unique option called Optimized which offers a greater amount of JPEG compression without undo resolution compromise. iPhoto will not allow you to use a different photo size for one picture and another size for another photo. What it can do is offer a zoom and pan option for each picture.

Assuming the overall message size isn't too big, just click the Send button. If you have changed *iPhoto's* preferences to use Mail to send email, then when you have made your selection and clicked the Share button and selected Mail, then you get a small dialog box where you can choose size and get checkbox options for including Titles, descriptions or Location information. It estimates the file size right here. Of course even if you selected 11 photos, it's going to send 10 of them. Don't even try 31 photos - it will lock up iPhoto. So you click Compose Message and you are dropped into Mail with a pre-composed email with a subject of 10 great iPhotos. Or perhaps a lower number if you selected less than 10. Often the size is set wrong, but easily fixed and the size estimation was poor. So unless you like a themed arrangement of eight small photos, (or some even number lower than 8) I think it's better to leave the composition in Mail.

- ▶ I got an iPhone with a 2GB/month data plan that's been going over with a lot of data at night. No *Pandora* and I do quit apps I'm not using.
- I would turn off the diagnostics in Settings General About Diagnostics and Usage and also kill the iClould backup. I'd also try disabling location services. The phone may be on WiFi, but when it goes to sleep, it's not entirely asleep and switches to using the cellular connection. You might also try a little experiment at bedtime. Leave WiFi on, but disable the cellular data part. Settings General Cellular.

Bradley's Tech Session continued on Page 7

## **User Group Offers**

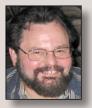

**George Canellis**User Group Ambassador &
Vice President
gwc11713@optonline.net

Stream all the music on earth. Play your entire

iTunes library. Listen to your online music services. Get more than 100,000 free radio stations worldwide. Enjoy your favorite podcasts and shows, blasting off the walls of every room in your home. Control all your music wirelessly from your Mac, iPhone, iPad or iPod touch. Get the SONOS *Test Pack* for \$299 complete with PLAY:3 all-inone music player, free BRIDGE (a \$49 value) and 90-days of Rhapsody music subscription service. Includes free shipping.

Tech Armor Ballistic Glass Screen Protectors are the clearest protection available for your Apple iPhone 5 Retina display and Apple iPad mini. Made of hardened tempered glass only .4mm thick, they offer the ultimate in protection for your iPhone 5 and iPad mini without sacrificing clarity or touch screen sensitivity! All Tech Armor Screen protectors are made of the highest quality tempered glass available with 100% bubble-free silicon adhesives. Save 25% off Tech Armor Ballistic Glass Screen Protectors today! Visit: <a href="http://bit.ly/TechArmor">http://bit.ly/TechArmor</a>

Learn more about how to become an Apple technology consultant at

MacTech BootCamp II. This is a single-track, hotel-based seminar that travels to seven cities, including one near you, that is specifically geared to serve the needs of consultants and techs wanting to better service their base of home users and SMB. If you're an Apple consultant now, or want to see what it takes to get in the business, MacTech BootCamp II is for you. To learn more about the session topics, click http:// www.mactech.com/bootcamp/topics. MacTech BootCamp II events are located throughout the United States in "NFL" cities that are easily accessible not only in the local area, but in the U.S. region through major airports. See the full list of locations and sign up today. MacTech BootCamp is normally \$499; as an Apple user group member, you can register now to save \$200 off the regular price, so you pay only \$299. Plus, with your registration, you'll also get a free 6-month subscription to MacTech magazine. For more information on locations and dates, visit: http://www.mactech.com/events/locations This offer is valid through September 18, 2013.

Atomic Training offers online video tutorial courses on over 150 software applications, including training on popular Apple®, Microsoft®, Adobe®, and Google™ products. You can quickly build your technology skills in word processing, data management, graphic design, desktop publishing, web development, video produc-

tion and others with Atomic Training. All Apple user group members can save 20% off a 1-year license at \$79.99, regularly \$99.99.

This offer is valid through December 31, 2013.

MacGameStore was launched in April 2005 and since then has grown into the leading Mac-only distributor of digital download games with over one million Mac games sold. Their goal is to provide the best shopping experience that Mac gamers deserve with hot new selections every day, excellent customer service, daily specials, great bundles, and useful information to make purchasing decisions easier. MacGameStore's special department is rolling out the amazing savings up to 75% on nearly 15 games, as low as \$2.99. Visit: <a href="http://bit.ly/MacGameStore">http://bit.ly/MacGameStore</a>

Apple user group members receive a 35% discount when they shop at peachpit.com and 40% on all eBooks and videos. Just enter the user group discount coupon code at checkout. Ground shipping is free! (This discount cannot be used in conjunction with any other coupon codes such as the Peachpit Club.)

Que Publishing has more than 32 years of experience helping users learn about computers and technology for the home, office, and business. Their books, eBooks, and videos teach through step-by-step tutorials, are rich in illustrations, and provide in depth references on important topics including OS X Mountain Lion, iCloud, Apple devices, and much more. For those interested in beginner to advanced Mac programming titles, visit Que's partner site www.informit.com/store to see new releases from Addison-Wesley Professional and Sams Publishing. Apple user group members can take advantage of exclusive product discounts of 35% off the list price of all print books and 45% off the list price of all eBooks and Video Training plus free U.S. shipping every day.

To get

started, visit: <a href="http://www.quepublishing.com/store">http://www.quepublishing.com/store</a>

Mac|Life is THE Apple-product magazine that changes all the rules. Mac|Life recognizes Apple's dynamic role in work, play and life and will appeal to core Apple users. With fresh insight, in-depth how-tos, stunning design and exclusive information, Mac|Life helps users realize their full potential. Mac|Life is the ultimate magazine about all things Apple. Mac|Life is offering a Apple user group member sub-

User Group Offers continued on Page 6

## User Group Offers continued from Page 5

scription rate of \$19.95 for 12 issues, a savings of 72% off the basic cover price.

SlideShark from BrainShark, Inc. is a free app that converts PowerPoint presentations to view on your iPad. It is easy to use and designed with professionals, educators, and students in mind. It preserves animations, fonts, graphics and colors, and allows you to tap or swipe to advance animations and slides. With SlideShark you can view and present your slideshow on the iPad the way it was meant to be seen (and show on your TV with the iPad 2). See a demo at https://www.slideshark. com/ Members of Apple user groups are invited to download the app for free. Additionally, you'll also get 25% additional storage for free with this offer.

Get 40% off books and videos from O'Reilly, Microsoft Press, No Starch, Paraglyph, PC Publishing, Pragmatic Bookshelf, Rocky Nook, SitePoint, or YoungJin books and 50% off ebooks you purchase directly from O'Reilly. Order from the O'Reilly Store online or by phone at 1-800-998-9938. <a href="http://www.oreilly.com/store/">http://www.oreilly.com/store/</a>

Eltima Software is a global software development company, specializing in *Flash* software development for Mac users. All flashers will see the true value of *Flash Decompiler Trillix* for Mac, Flash Optimizer for Mac and SWF & FLV Player for Mac. With these prod-

ucts, managing *Flash* files is easy: decompile, compress or just play them back. Regular prices for Eltima's *Flash* software range from \$19.95-\$99.95. Using the coupon code gives user group members 20% off. Get your *Flash* products here: <a href="http://mac.eltima.com/">http://mac.eltima.com/</a>

Freeway gives you all the legendary ease-of-use and features that launched the desktop publishing revolution. You can quickly and effortlessly lay out your website, embed images and content, then publish your work as standards-compliant HTML. Upload to your server, or to a folder. You supply the creativity, Freeway handles the code. LIMac members can buy Freeway Pro, regularly \$249 for \$186.75, and Freeway Express for \$59.25, a 25% discount. Build your website now. http://www.softpress.com/store

PowerMax.com, the engine behind The Apple MUG Store, is pleased to announce a new process for Apple user group members. Instead of going to the Apple MUG Store website to view a limited selection of items, members can now go directly to the PowerMax website to peruse and purchase almost 50,000 products. By identifying the user group you belong to (either on an online order or over the phone), PowerMax will continue to accumulate points for LIMac to use. In addition to great deals, free UPS shipping is offered on any order over \$50. Be sure to take advantage of this win/win deal: http://PowerMax.com

RadTech manufactures and distributes an array of best-in-class accessory solutions for Apple computers, iPhone, iPod and Cinema Displays, all designed to keep you connected and protected in style. Experience the RadTech difference through their unique product line and legendary customer support. LI-Mac members get 20% off all products. Start saving now: <a href="http://www.radtech.">http://www.radtech.</a>

No matter what Apple devices you're using, there's a Take Control ebook that will help you polish your skills, work more efficiently, and increase your productivity. Check out our highly practical, tightly focused ebooks covering OS X, Macintosh applications, the iPad and iPhone, 802.11n networking, and more! Written by the most-trusted names in the Mac world and published by Adam and Tonya Engst of TidBITS, Take Control ebooks provide the technical help you need now. Take Control ebooks are available for immediate download in PDF format (for Macs and iPads), and with EPUB (for iPhone and iPod touch) and Mobipocket (for Kindle) versions available after purchase. An exclusive 30% off their already low prices is offered to Apple user group members on all Take Control ebooks.

TidBITS: <a href="http://www.tidbits.com">http://www.tidbits.com</a>

Do you own or work in a Mac-based small business that has grown out of it's computerized checkbook? Have you grown tired of creating invoices using InDesign or Word? If you think you are ready to move beyond your shoebox, MYOB has the right tool for you at a great MUG discount. MYOB, Inc., the leader in Mac small business management, has just released MYOB FirstEdge, a new Mac only product that will help you run your business quickly and easily. MUG members get \$25 off the regular price of \$99 on First Edge or \$100 off AccountEdge. http://www. mvob.com/us/

You don't have to put up with unwanted junk email. Spamfire from Matterform Media removes unwanted commercial and pornographic email from your in-box. It works with any POP3 email account and any email program (support for IMAP, Hotmail and AOL is still in development). Spamfire uses intelligent, fuzzy-logic filtering to identify spam and protect messages you want to keep. Automatic internet updates ensure you always have the most advanced spam protection available. Spamfire works in OS 9 and OS X and is a Mac-only product. Mac User Group members can purchase Spamfire for just \$23, more than 20% off the regular price. Box & CD version's regular price is \$39, user group price is \$31. Downloaded version's regular price is \$29, user group price \$23.

## June Meeting continued from Page 1

- Skip slides
- Hides slides
- Add media
- Record your slide show

Next, Dave showed Pages. He showed how to start a new document using templates, and how to edit an existing document. Dave explained, that you can open Microsoft Word files using Pages. He also mentioned that you can open other Microsoft Office documents using their iWork equivalents. Later in the presentation, he showed how to export iWork files to Microsoft Office files. During the Pages demo he showed formatting, adding images, enhancing images with frames and borders, and using text wrap, to wrap words around images. In OS X Lion and above, Dave explained, every save creates a version of the document with the most recent changes you have made. When you bring up versions, you can copy and paste elements of the document between older and newer versions. He concluded the Pages segment by showing how to export your document as an ePub file, which can be easily read on mobile devices.

Up next was *Numbers*. Dave showed:

- How to use templates
- How to add the most common functions
- How to make and edit charts and graphs
- How to use print view to enable you to print the spreadsheet and any charts you created on a single page

At this point, he showed the *iOS* version of *iWork*, and how to use iCloud to make your *iWork* documents available on all your devices. He showed that if you edit a file on one device, the changes will automatically happen on all your devices.

As always, you had to be there to really appreciate the presentation. This is especially true with Dave's presentations, because so much of it is visual. All in attendance, learned new things, and had fun in the process. On behalf of LIMac I would like to thank Dave for his continued support of our group. I look forward to the next (as LIMac VP George Canellis calls it) Marra-palooza.

## Bradley's Tech Session continued from Page 4

- ▶ My iPhone's speaker on the bottom stopped working yesterday. It's happened before. I tried cleaning the little holes on the bottom. It's not the switch on the side. Before I bring it to the Apple Store, what do you suggest?
- I would first try to clean any debris from the inside of the headphone jack as well as the dock connector, which could cause the speaker to stop working while the headphones would still work. Try inserting and removing the headphone plug a few times. It could be that AirPlay was used and the

audio output was left set to something other than the iPhone, meaning it's built-in speaker, instead sending the audio off to some now unavailable AppleTV or perhaps a bluetooth device which could be your car. Double-tap the home button and swipe the strip at the bottom of recently used apps left to right twice to reveal the Airplay icon. Tap that and change the sound output. Sometimes it's a hidden software issue and the earpiece speaker doesn't work either. For that you should go through a restore process which should reload the iOS operating system.

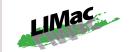

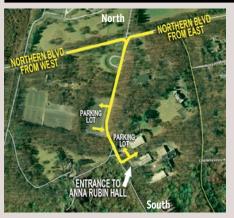

## General meeting time schedule:

Meetings are held at
The **New York Institute of Technology**,
Building 300 (Anna Rubin Hall),
Old Westbury, Long Island.
For more detailed information about this location go to *limac.org* 

Meetings start promptly at 7:00 P.M.
Bradley's Q&A: 7:00 - 7:30 P.M.
MacBasics Q&A: 7:00 - 7:30 P.M.
Featured Presentation: 7:30 - 8:20 P.M.
followed by announcements and raffle drawings.

## MacBasics SIG: Q&A session only

- ▶ In bad weather, call (516) 686-7789.
- ► The next LIMac board meeting will be at the Plainedge Library, (516) 735-4133, on Wednesday, July 17th, at 7:30 P.M. For more detailed information about this location go to *limac.org*

## Renewal

Membership renewal for 2013 takes place from now onwards. A bonus discount was passed by the Board of Directors a few years ago: Bring in a new dues-paying member and get a \$12 discount off your membership renewal. Bring in three new members and your renewal is free!

Bringing in a new member also includes getting a past member back into the group.

Make your **\$36** check out to LIMac and bring it to the next meeting, or mail to LIMac, Post Office Box 2048, Seaford NY 11783-0180

How to better visually enjoy the Forum: Your Editor prefers you to use Adobe Reader 9 as long as your Mac meets the requirement of Mac OS 10.4.11 or newer. PostView 1.8 (\$22) works from Mac OS 10.2 all the way up to 10.5 for PowerPC and Intel based Macs.

For a Year's membership Send your \$36 check to:

LI Macintosh Users Group P.O. Box <sup>2048</sup> Seaford, NY 11783-0180

## SPECIAL NOTICE

This edition is made for viewing on your computer screen. If you want to print this version I have now compensated for some printers that don't print too close to the edge, if however, you wish a more printer friendly edition without all the colors just email me at <code>azygier@verizon.net</code> and I'll be happy to send you one. (Al Zygier)